# <span id="page-0-0"></span>**ChatGPT**を用いた**PIC**マイコン プログラミング

― **PIC16F1825**による**DC**モータ制御 ―

[本稿掲載の](http://mybook-pub-site.sakura.ne.jp/Motor_Drive_note/index.html)**Web**ページ

**[http://mybook-pub-site.sakura.ne.jp/Motor](http://mybook-pub-site.sakura.ne.jp/Motor_Drive_note/index.html) Drive note/**

令和**6**年**3**月

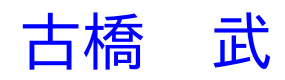

### まえがき

ChatGPT 3.5 を用いて, PIC マイコンのプログラミングを試しました. PIC16F1825 を 用いた DC モータ制御回路をブレッドボード上に構築して,このマイコン用の制御プログ ラムを ChatGPT により作成しました.以下の 2 通りの手順でプログラムを作成しました.

- (P1) MCC により周辺モジュール設定を済ませた後に,PI 制御プログラムを ChatGPT により作成
- (P2) 周辺モジュール設定プログラムと PI 制御プログラムの両方を ChatGPT により 作成

ChatGPT の能力は素晴らしく,上記の 2 通りの手順のいずれでも,PIC マイコン用 DC モータ制御プログラムを作成できました.筆者の

「PIC16F1825 を用いた DC モータの PI 制御プログラム例を見せて」

という指示(依頼)に対して,ChatGPT は,周辺モジュール設定+ PI 制御プログラムの たたき台を提示してくれました.その案に対して,プログラム改変/訂正を指示すると, ChatGPT は改訂案を提示してくれます.このやりとりを繰り返しながら,目標機能を有 するプログラムにたどり着くことができました.

目標とした機能は

- (F1) 回転数指令値・検出値をアナログ値で読み込む.サンプリング周波数 1 kHz
- (F2) インバータ駆動用 PWM 電圧を出力する.PWM 周波数 32 kHz
- (F3) PI 制御を実行する.

でした.ただし,手順 P1 では,機能 F1, F2 は MCC を用いた手作業で達成済みです.

ChatGPT は,まだ,周辺モジュール設定を正確にできません.ほとんどの設定には問 題がないので,それだけでもありがたいのですが,一部の設定に不具合があります.その 不具合を見つけるには多くの労力を要してしまいます.データシートを詳しく読む必要が 生じます.

そこで,手順P1では,このChatGPTの不得手な問題を回避しています.MCC(MPLAB*⃝*<sup>R</sup> Code Configurator) はマイクロチップ社が無償で提供している,グラフィカル・ユーザ・ インターフェースです.周辺モジュール設定の労力を大幅に軽減してくれる便利なツー

ルです. MCC により周辺モジュール設定を済ませておき,目標機能を F3 に絞ることで, 筆者はストレスを感じることなく,ChatGPT のプログラム提案能力を楽しむことができ ました. 筆者のような趣味レベルであれば. ChatGPT による PIC マイコンプログミング は、現時点で、既に十分実用(?)的です.

手順 P2 がおそらく理想でしょう. 筆者は, 周辺モジュールの知識に基づいた指示をする ことで,自らコードを書くこと無く,目標機能F1 *∼* F3をほぼ達成できました.ChatGPT の能力にただただ驚きました. ただし、ChatGPT との対話で解決できない設定がいくつ かあり、どのような指示/依頼/質問が適切なのか見つけられませんでした。そこで、妥 協で採用したプログラム案に対して、一部に直接修正を加えました。周辺モジュール設定 に詳しくないユーザであれば,プログラム案のバグに対して途方に暮れてしまうと予想し ます.

ChatGPT の能力は画期的です.今回の筆者の体験した不備などはそう遠くないうちに 解決されると期待されます,そのときには,周辺モジュール設定を知らなくても PIC マ イコンプログラミングができてしまいます. 筆者は, PIC マイコンを用いたモータドライ ブの本 [[4](#page-32-0)] などを著してきましたが,さて,これからどう著していこうか?

手順 P1, P2 で作成したプログラムを本稿と同じ Web ページ

[モータドライブノート](http://mybook-pub-site.sakura.ne.jp/Motor_Drive_note/index.html)

に掲載してあります.参考にしてください.

2024 年 3 月

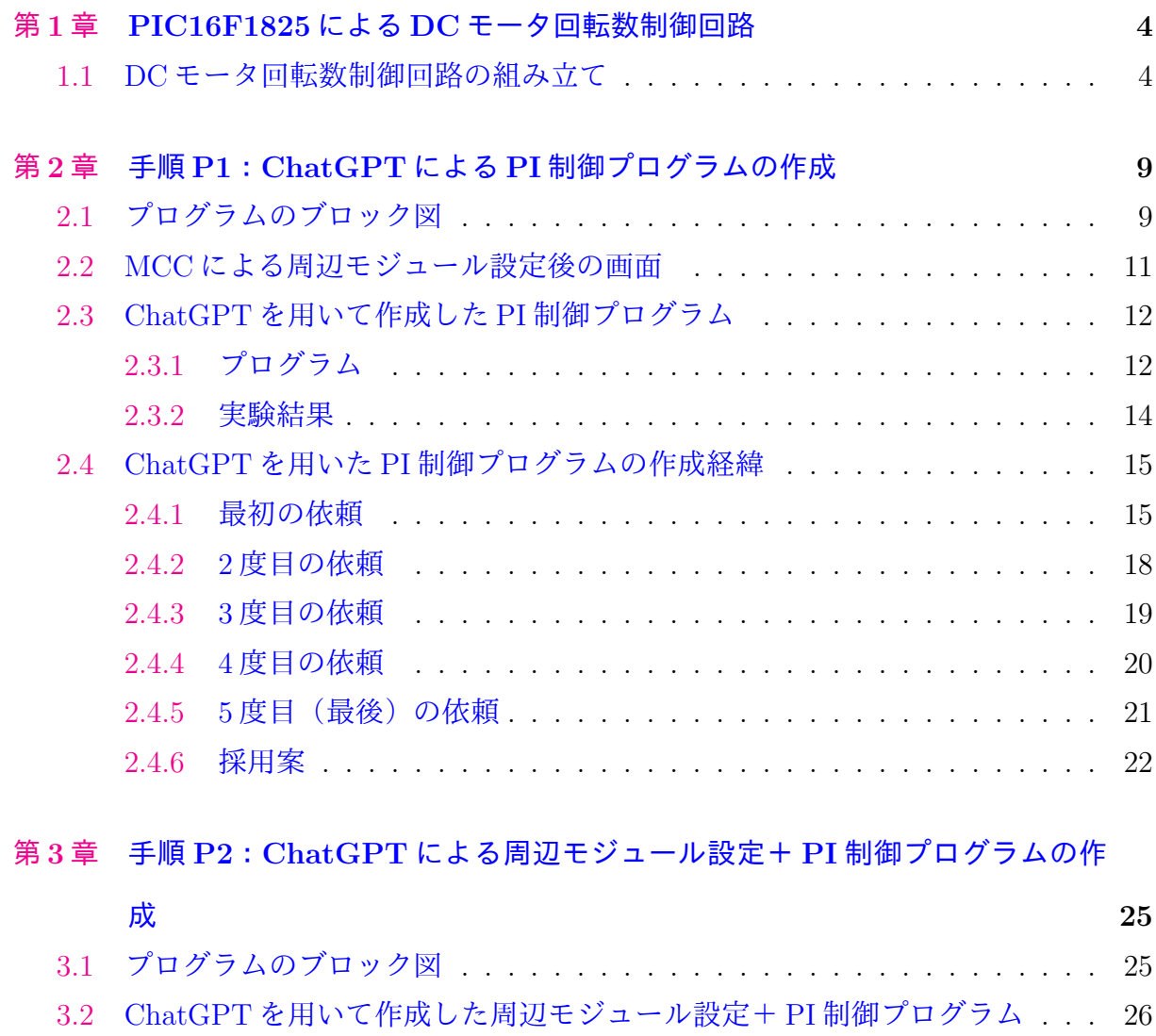

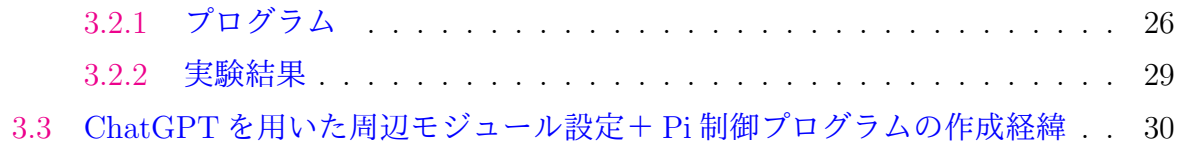

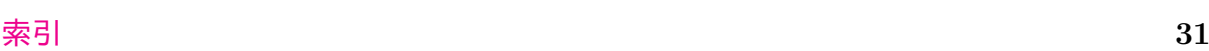

#### [参考文献](#page-32-1) **32**

# <span id="page-4-3"></span><span id="page-4-0"></span>第**1**章

# **PIC16F1825**による**DC**モータ回転数制御回路

## <span id="page-4-1"></span>**1.1 DC** モータ回転数制御回路の組み立て

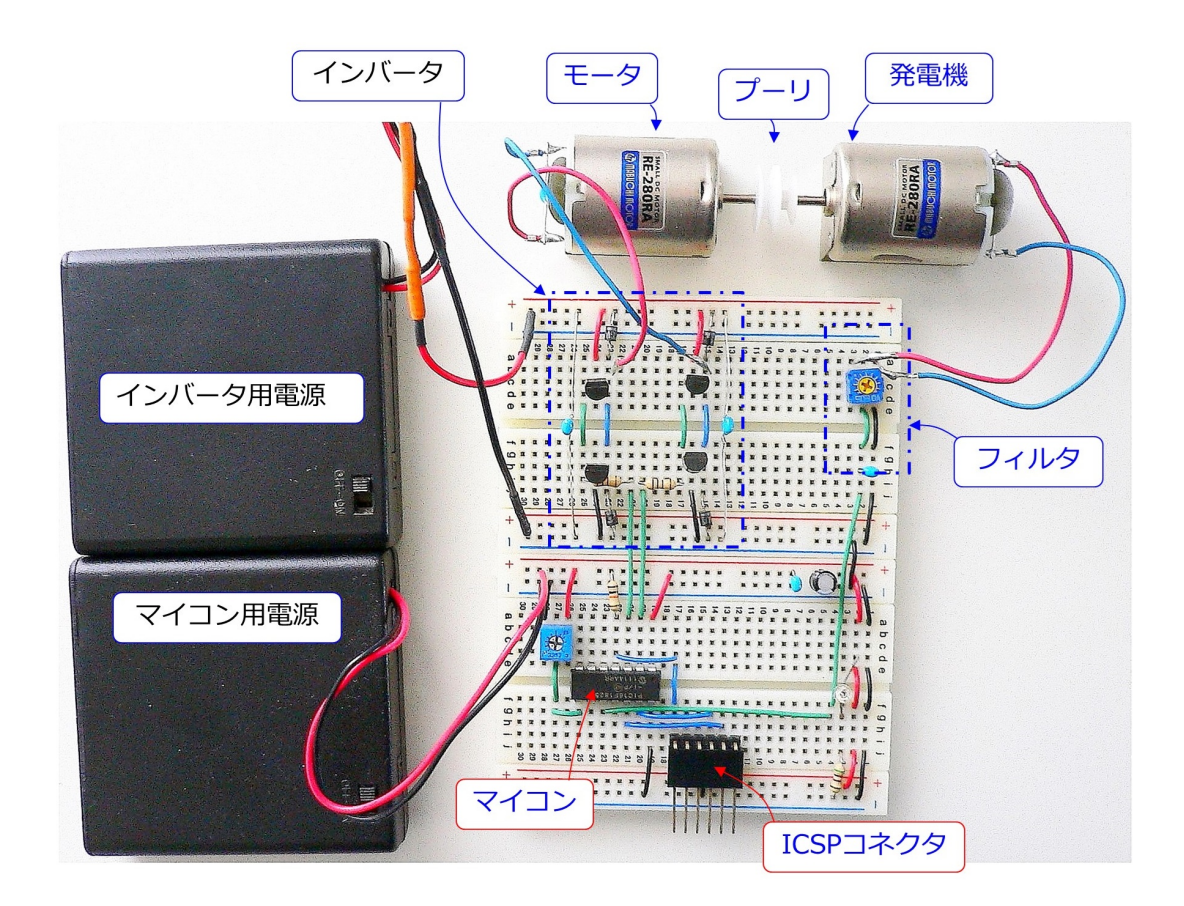

<span id="page-4-2"></span>図 1.1: PIC16F1825 を用いた直流 (DC) モータの回転数制御回路(全体写真)

PIC16F1825 を用いた直流 (DC) モータの回転数制御回路の製作例を図 [1.1](#page-4-2) に示します. 制御対象はマブチモータです.この DC モータをインバータにより駆動します.インバー タはバイポーラトランジスタを用います.マブチモータをもう一個用意して,モータの軸

<span id="page-5-1"></span>同士をプーリでつなぎ,発電機として用います.この発電電圧をフィルタを通して回転数 検出値としてマイコンに取り込みます.回転数制御に PIC マイコン (PIC16F1825) を用い ます. マイコン用電源には単3の充電池4本を用いて5 [V] の電源とします. インバータ 用電源は単3の乾電池4本(6 [V]), もしくは充電池4本(5 [V]) を用います. 電源を2つ に分けたのは,インバータ回路の発生するノイズによって回転数制御回路の誤動作の可能 性を減らすためです.ICSP コネクタにインサーキットデバッガ/プログラマを接続する ことで、マイコンへのプログラムの書き込みとデバッギングができます.

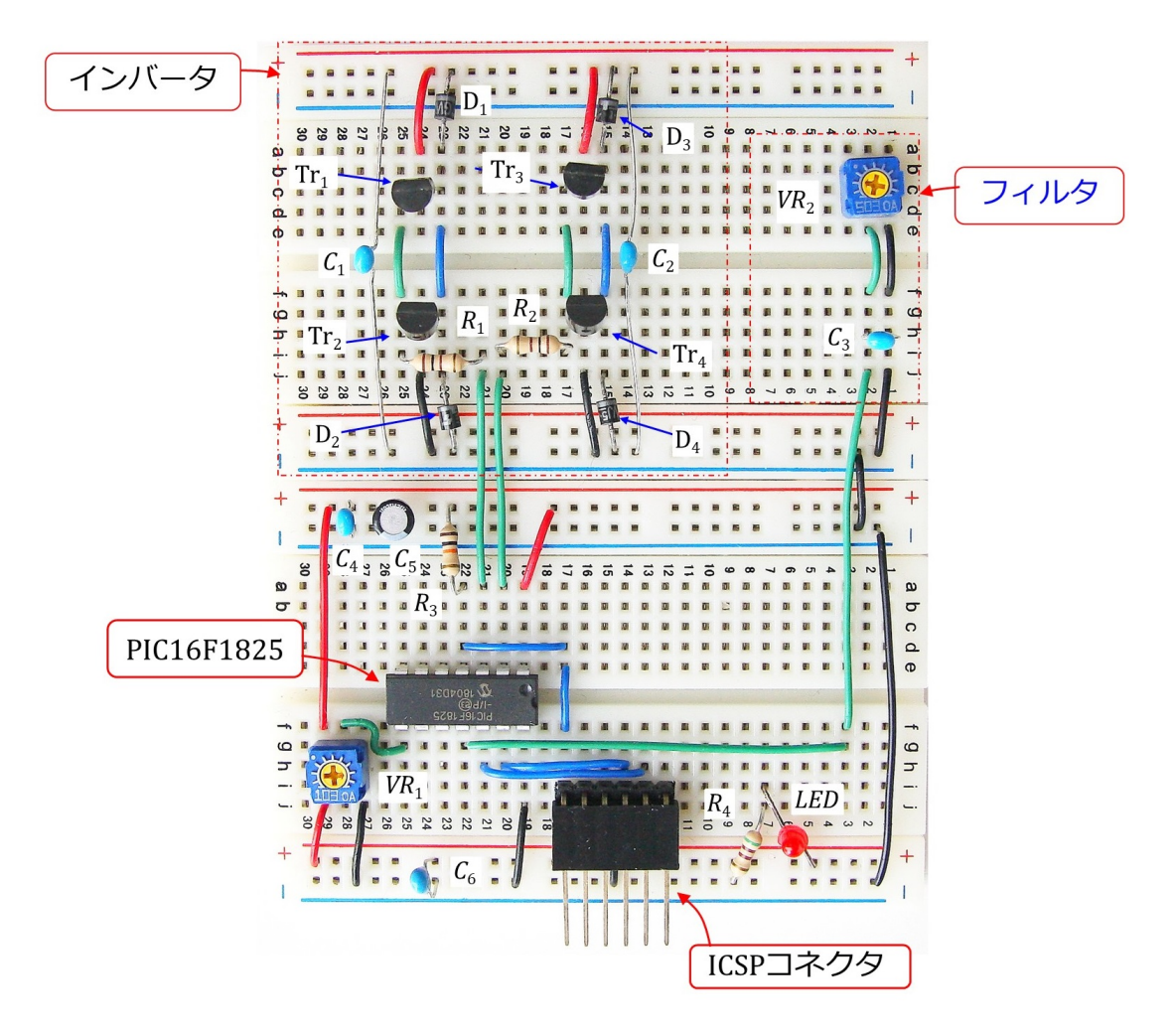

<span id="page-5-0"></span>図 1.2: PIC16F1825 を用いた直流 (DC) モータの回転数制御回路(拡大写真)

図[1.2](#page-5-0)はブレッドボード上の回路の写真です。写真では配線の様子が分かりにくいので、 実体配線図を図 [1.3](#page-6-0) に示します.

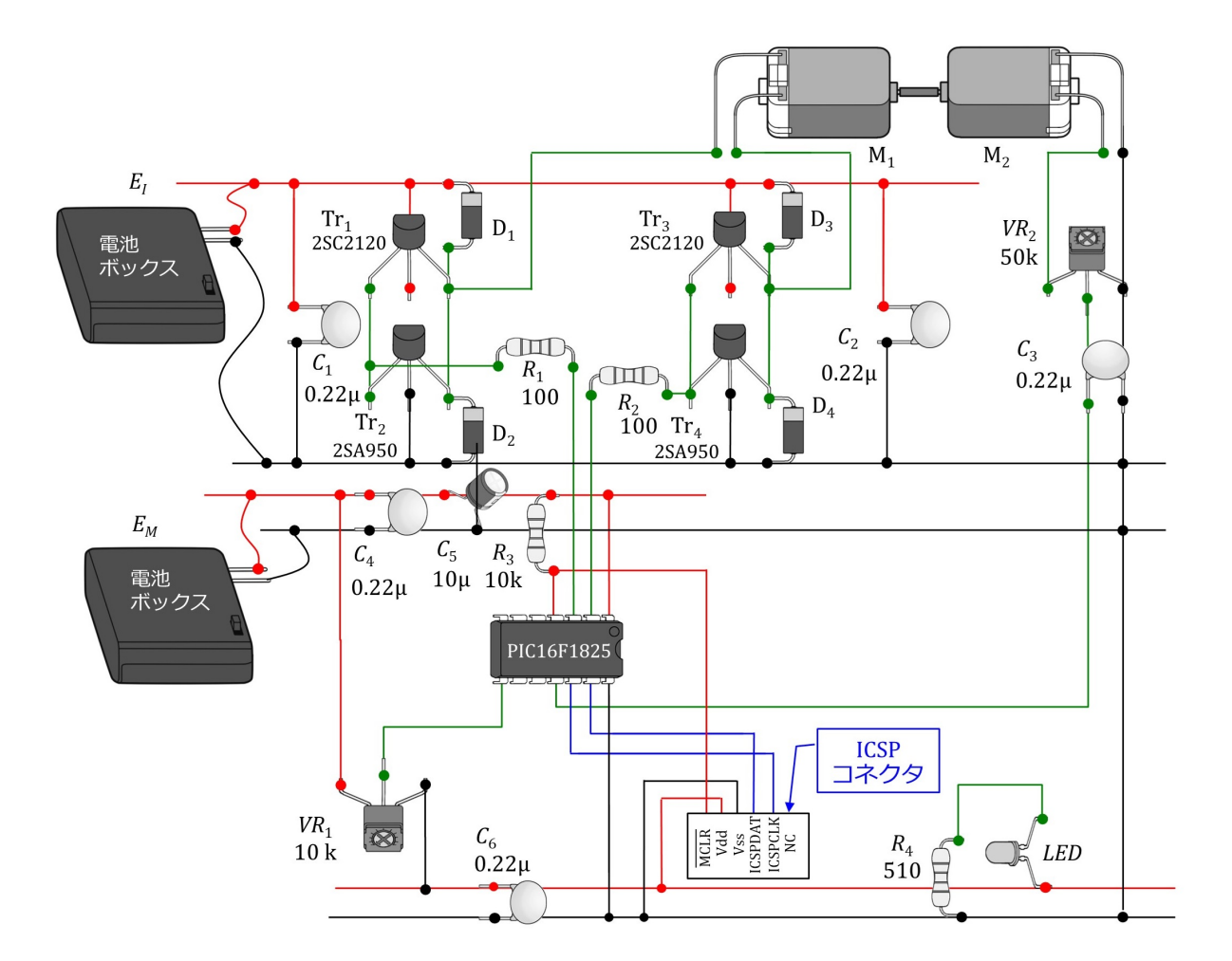

<span id="page-6-0"></span>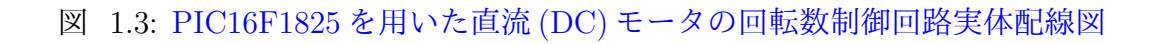

<span id="page-7-1"></span>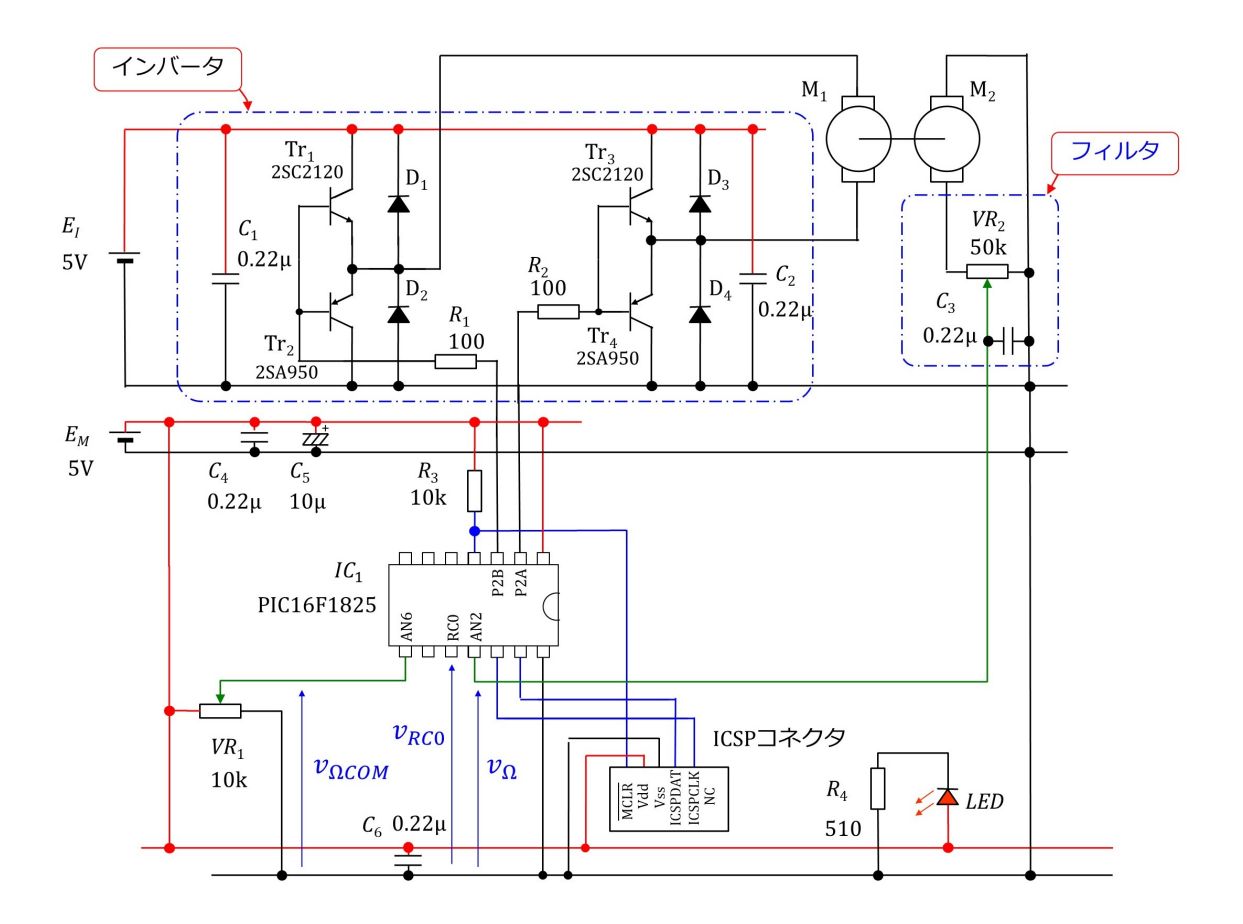

<span id="page-7-0"></span>図 1.4: PIC16F1825 を用いた直流 (DC) モータの回転数制御回路図

回路図を図 [1.4](#page-7-0) に示します.マイコンは,回転数指令値 *v*Ω*COM* を 8 番 (AN6) ピンから 読み込み,回転数検出値 *v*<sup>Ω</sup> を 11 番 (AN2) ピンから読み込みます.そして,PI 制御演算 を行って,操作電圧を PWM 電圧として 2 番 (P2A) ピンと 3 番 (P2B) ピンから出力しま す.10 番 (RC0) ピンからは,タイマ 1 割り込み処理関数の処理時間モニタ用電圧 *vRC*<sup>0</sup> を 出力します.

インバータは Tr<sub>1</sub>, Tr<sub>3</sub> に NPN 型トランジスタ 2SC2120 を用い, Tr<sub>2</sub>, Tr<sub>4</sub> に PNP 型ト ランジスタ 2SA950 を用います. トランジスタと並列に接続してあるダイオード  $D_1 \sim D_4$ にはショットキーバリヤダイオードを用います.トランジスタの駆動は PIC マイコンの PWM(Pulse Width Modulation) 制御出力によります.コンデンサ *C*1*, C*<sup>2</sup> はインバータの スイッチング(オン・オフ動作)によるノイズの除去用です.モータ *M*<sup>2</sup> は発電機として 用い,可変抵抗 *V R*<sup>2</sup> とコンデンサ *C*<sup>3</sup> はフィルタ回路です.この *RC* フィルタにより,*M*<sup>2</sup> の発電電圧に含まれるノイズを除去します.また,コンデンサ *C*4*, C*<sup>6</sup> はノイズ対策用,*C*<sup>5</sup> は制御電圧安定化用です.

回転数制御回路,インバータ,DC モータ,回転数検出回路などの詳細は

[モータドライブノート](http://mybook-pub-site.sakura.ne.jp/Motor_Drive_note/index.html)

PIC16F1825 による DC [モータの回転数制御\(第](https://mybook-pub-site.sakura.ne.jp/Motor_Drive_note/16F1825_MCC.pdf)3版) にて詳述しています.参考にしてください.

## <span id="page-9-3"></span><span id="page-9-0"></span>第**2**章

# 手順**P1**:**ChatGPT**による**PI**制御プログラムの 作成

## <span id="page-9-1"></span>**2.1** プログラムのブロック図

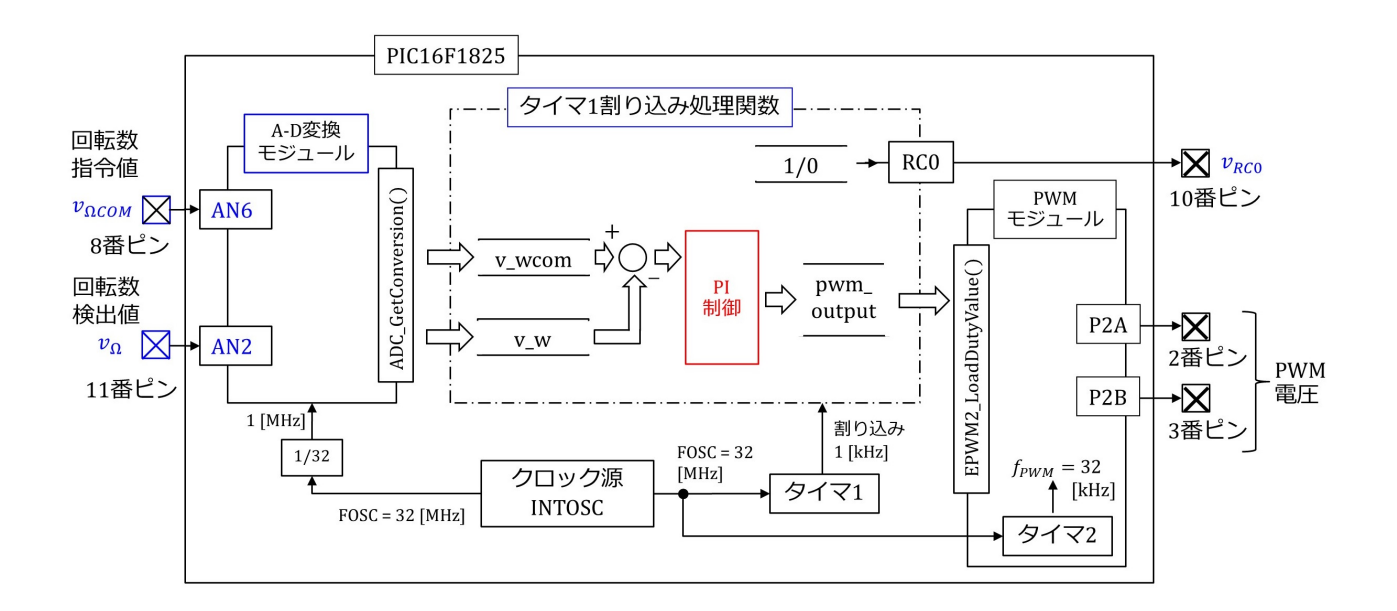

<span id="page-9-2"></span>図 2.1: DC モータ制御プログラムのブロック図(周辺モジュール設定済み)

図 [2.1](#page-9-2) は作成するプログラムのブロック図です. 図中の PI 制御プログラムを ChatGPT 3.5 を用いて作成します. 周辺モジュールは MCC を用いて設定済とします. MCC による 周辺モジュール設定の詳細は

PIC16F1825 による DC モータの回転数制御 (第3版) を参照してください.

<span id="page-10-1"></span>クロック源にはマイコン内蔵のクロック INTOSC を使用し,システムクロック FOSC を 32 MHz にします.

A-D 変換モジュールは,回転数指令値 *v*Ω*COM* を 8 番 (AN6) ピンから読み込み,回転数 検出値 *v*<sup>Ω</sup> を 11 番 (AN2) ピンから読み込みます.PIC16F1825 内には A-D 変換モジュール が1つしかないので、入力を切り替えてそれぞれの電圧を検出します. A-D 変換モジュー ルの動作周波数の上限値は1 MHz です. そこで, システムクロックを 1/32 分周して, こ れを A-D 変換モジュールのクロックとします.

タイマ1割り込み処理関数が回転数指令値 v\_wcom と検出値 v\_w を入力として PI 演算を 行い、その結果の v\_com を PWM モジュールのデューティ比とします. タイマ1割り込 み処理関数は、タイマ1により起動されます. 割り込み周波数を1 kHz とします. 引数を チャネル番号 (AN6 は 6, AN2 は 2) として ADC GetConversion() 関数を実行することで, 返り値に A-D 変換結果を得ます.*v*Ω*COM* の変換結果を v wcom に,*v*<sup>Ω</sup> のそれを v w にそ れぞれ格納します. PI 演算結果の pwm\_output を引数として EPWM2 LoadDutyValue() 関数を読み出すことで,PWM モジュールのデューティ比を設定できます.

タイマ1割り込み処理関数の処理時間モニタ用として、割り込みのたびに10番 (RC0) ピンに "1" = "High", "0" = "Low" の値を出力します.

PWMモジュールは,デューティ比に応じて,2番(P2A)ピンと3番(P2B)ピンにPWM電 圧を出力します. PWMモジュールの動作クロックは $FOSC(= 32$ MHz)です. PWM 周波数  $f_{PWM}$ は,本稿では,32 kHz とします. これにより, pwm\_output の上限値 pwm\_output\_max は

<span id="page-10-0"></span>
$$
pwm_{\text{output\_max}} = \frac{\text{FOSC}}{f_{\text{PWM}}} - 1
$$

$$
= \frac{32\text{MHz}}{32\text{kHz}} - 1
$$

$$
= 999 \tag{2.1}
$$

です.

### <span id="page-11-2"></span><span id="page-11-0"></span>**2.2 MCC** による周辺モジュール設定後の画面

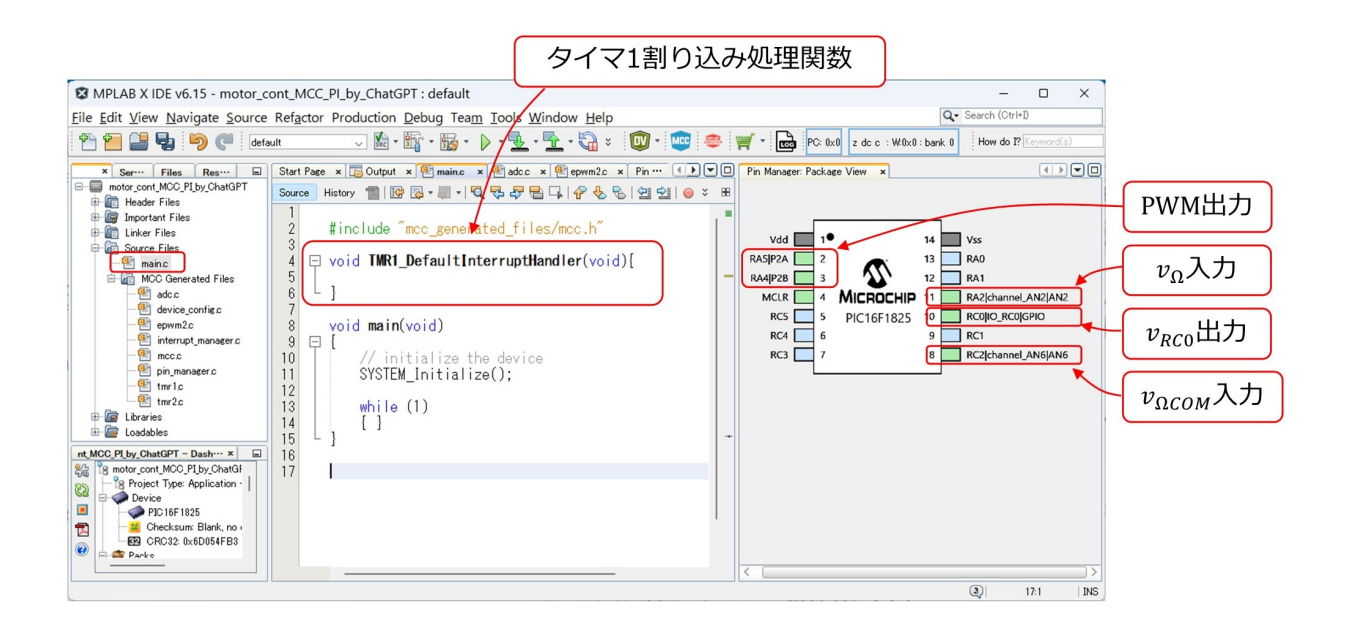

#### <span id="page-11-1"></span>図 2.2: MCC による周辺モジュール設定後の画面

図 [2.2](#page-11-1) は. MPLAB<sup>®</sup> X IDE の画面のスナップショットです. MCC により周辺モジュー ルの設定を終えた画面です.main.c ファイル内の関数が画面中央のエリアに表示されて います.

TMR1\_DefaultInterruptHandler()関数がタイマ1割り込み処理関数です. これは, MCC により自動生成された tmr1.c ファイル内にあった関数を main.c ファイル内に移動させた ものです.この関数内に,[2.4](#page-15-0) 節で ChatGPT を用いて作成する PI 制御関数を移植します. main() 関数では、プログラム起動時に SYSTEM Initialize() 関数により、タイマ 1, 2 モジュール, A-D 変換モジュール, PWM モジュールを初期化して、その後に while 文に より無限ループを実行します.

### <span id="page-12-3"></span><span id="page-12-0"></span>**2.3 ChatGPT** を用いて作成した **PI** 制御プログラム

#### <span id="page-12-1"></span>**2.3.1** プログラム

結論から先に述べます.図 [2.3](#page-12-2),図 [2.4](#page-13-0) が,ChatGPT を用いて作成した PI 制御プログ ラムです. 筆者が依頼をして, ChatGPT がそれに応えることを5回繰り返した結果が [2.4.6](#page-22-0) 項の採用案です. この案の青字のコードを図 [2.2](#page-11-1) の main.c ファイル内に移植しまし た.[2.4.6](#page-22-0) 項の採用案からの変更箇所を赤字で示します.

#include "mcc\_generated\_files/mcc.h"

<span id="page-12-2"></span>// PI制御パラメータ // 比例ゲイン #define Kp 2 #define Ki 1 // 積分ゲイン // PI制御用変数 // 目標値と現在値の差  $\text{int error} = 0$ ; int integral  $= 0$ ; // 積分項 int pwm\_output = 0; // PWM出力 // 上下限値設定関数 int16\_t constrain(int value, int min, int max) { if (value  $>$  max) { return max; } else if (value  $<$  min) { return min;  $\mathcal{E}$ return value;  $\mathcal{E}$ 

図 2.3: ChatGPT を用いて作成した PI 制御プログラム(その 1)

図  $2.3$ は, 定数, グローバル変数, 上下限値設定関数です. PI 制御パラメータの Kp = 2 と Ki =1 は、実際にモータ制御を実施して、モータ回転数の応答を見ながら調整しま した.

<span id="page-13-1"></span>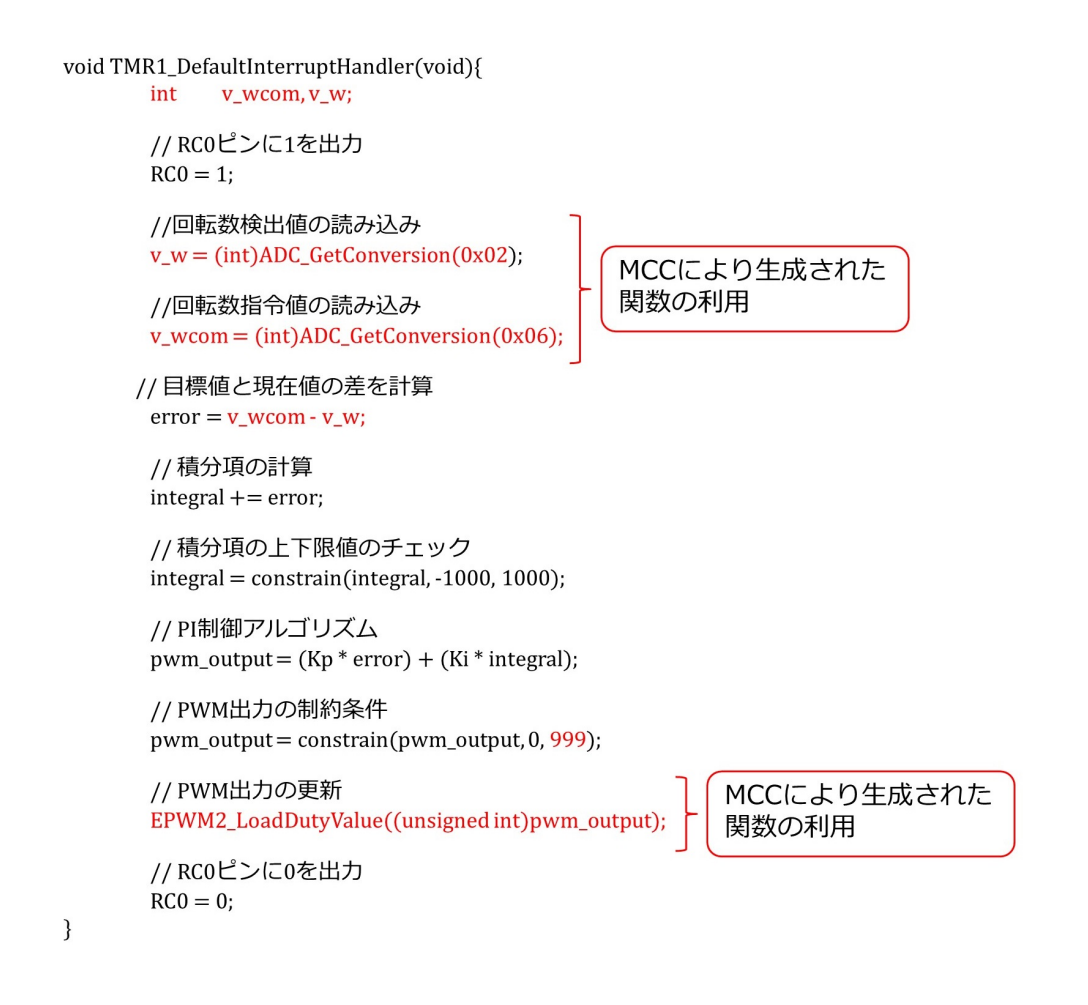

<span id="page-13-0"></span>図 2.4: ChatGPT を用いて作成した PI 制御プログラム(その 2)

図 [2.4](#page-13-0) は、タイマ1割り込み処理関数内に移植したコードです。回転数検出値・指令値 を読み込んで,PI 演算を行い,PWM モジュールのデューティ比を設定しています.

変更点は、MCC により生成された ADC\_GetConversion() 関数を利用して回転数検出 値・指令値を読み込むコードと,EPWM2 LoadDutyValue() 関数を用いてデューティ比を 設定するコードです.

#### <span id="page-14-0"></span>**2.3.2** 実験結果

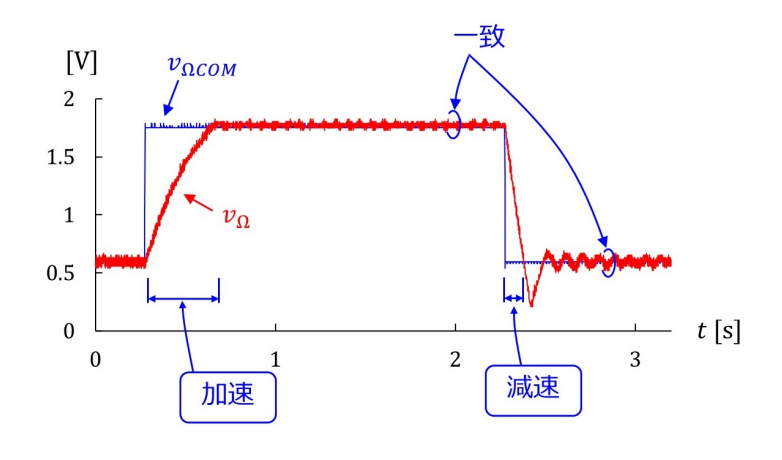

<span id="page-14-1"></span>図 2.5: 実験結果(回転数波形例)

図 [2.5](#page-14-1) は,実験結果の回転数波形例です.横軸は時間 *t*[s],縦軸は電圧 [V] です.青線 が回転数指令値 *v*Ω*COM* ,赤線が回転数検出値 *v*<sup>Ω</sup> です.*v*Ω*COM* のステップ的立ち上がりで DC モータが加速され,立ち下がりで減速されています. モータの摩擦の影響で,減速の 方が加速よりも所要時間が短くなりました.加減速期間が過ぎた後で,*v*<sup>Ω</sup> は *v*Ω*COM* に一 致しました. PI 制御の積分項の効果が現れていました.

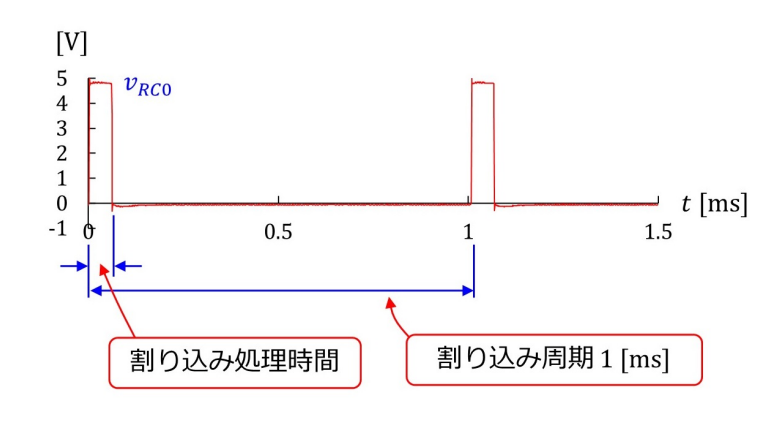

<span id="page-14-2"></span>図 2.6: RC0 ピン電圧 *vRC*<sup>0</sup> 波形例

図 [2.6](#page-14-2) は RC0 ピン電圧 *vRC*<sup>0</sup> の波形例です.横軸は時間 *t*[ms],縦軸は電圧 [V] です.図 [2.4](#page-13-0) のタイマ1割り込み処理関数が起動された最初に  $v_{RC0} \approx 5$ [V] を出力し, 同処理関数の 最後に  $v_{RC0} = 0$ を出力しています. これより,割り込み周期とタイマ1割り込み処理関 数の処理時間がわかります.割り込み周期は 1 [ms], 割り込み処理時間は約 60[*µ*s] でした.

#### <span id="page-15-0"></span>**2.4 ChatGPT** を用いた **PI** 制御プログラムの作成経緯

前節のプログラムの作成経緯を,本節で示します. ChatGPT は,筆者の指示(依頼) に応じて少しずつプログラム案を改訂していきます.最初のプログラム案は全コードを載 せていますが,その後は改訂箇所のみを抜粋して示します.抜粋で改訂箇所が分かり難い 場合は,

ChatGPT を用いた PI [制御プログラムの作成経緯\(周辺モジュール既設定\)](https://mybook-pub-site.sakura.ne.jp/Motor_Drive_note/ChatGPT_log_after_MCC_settings.pdf) を参照してください.ChatGPT が提示したプログラム案の全コードを省略せずに載せて あります.

#### <span id="page-15-1"></span>**2.4.1** 最初の依頼

筆者と ChatGPT 3.5 とのやりとりの文章を枠で囲って示します.「You」の直下の文章 が、筆者の依頼文です. それに対する ChatGPT の回答が, 「ChatGPT」直下の文章, そ の後に続くプログラム,そして,プログラム後の枠中の文章です.

 $\sqrt{2\pi}$ 

#### You

PIC16F1825 用の PI 制御プログラム例を示して

#### ChatGPT

PIC16F1825 を使用した PI 制御プログラムの例を示します。以下のコードは、セン サーからの入力を使用してモーターを制御するための基本的な PI 制御ループです。こ の例では、PWM 信号を使用してモーターの速度を制御し、センサーの値をフィード バックして PI 制御アルゴリズムを実装します。

✒ ✑

```
#include <xc.h>
```

```
// マクロ定義
#define_XTAL_FREQ 8000000 // ピックの動作周波数 (ここでは8MHzを仮定)
//入カピンと出カピンの設定
                       //センサー入カピン
#define SENSOR PIN RA0
                       //モーターPWM出力ピン
#define PWM_PIN RC2
// PI制御パラメータ
                       //比例ゲイン
#define Kp 0.5
#define Ki 0.05
                       //積分ゲイン
// PI制御用変数
                       //目標値と現在値の差
int error = 0;
\text{int} integral = 0;
                       // 積分項
int pwm_output = 0;
                       // PWM出力
// 関数プロトタイプ
void setup();
void loop():void updatePWM();
//メイン関数
int main()//初期設定
      setup();
      while(1)\{//メインループ
       loop()}
      return 0;
\}//初期設定
void setup(){<br>// ピンの設定
      ANSELAbits. ANSA0 = 1:
                          //アナログ入力設定
      TRISC2 = 0;
                           // RC2を出力に設定
      // タイマー2の設定
      T2CON = 0b00000110;// プリスケーラ16, タイマー20N
                          // PWM周期設定
      PR2 = 249;CCP1CON = 0b00001100;// PWMモード
                           // PWM初期值
      CCPR1L = 0;\}//メインループ
void loop()。<br>//センサー値の読み取り
      int sensor_value = SENSOR_PIN;// 目標値と現在値の差を計算
      error = 100 - sensor_value; // 100は目標値
      // 積分項の計算
      integral += error;// PWM出力の更新
      updatePWM();
                           // サンプリング周期の遅延
      leddelay_ms(100);
\mathcal{E}
```

```
// PWM出力の更新
void updatePWM() {
     // PI制御アルゴリズム
     pwm_output = (Kp * error) + (Ki * integral);// PWM出力の制約条件
     if (pwm_output > 255) {
       pwm output = 255;
     } else if (pwm_output < 0) {
      pwm_-output = 0;
     \overline{\mathcal{X}}// PWM出力の更新
     CCPRIL = pwm_output;\mathcal{E}
```
(ChatGPT 回答文のつづき)

このプログラムでは、setup() 関数でピンの設定とタイマー 2 の設定を行い、loop() 関 数でセンサーの値を読み取り、PI 制御アルゴリズムを適用して PWM 出力を更新し ます。PWM 出力の更新は updatePWM() 関数で行われます。

 $\sqrt{2\pi}$ 

この例では、センサー値の目標値を 100 としており、センサーからの入力が目標値か らどれだけずれているかを計算して、それを元に PWM 出力を制御しています。また、 積分項を使ってオーバーシュートを減らすための積分制御も行われています。

✒ ✑

ChatGPTは周辺モジュール設定コードも提示していますが、これらは使いません. 図 [2.2](#page-11-1) のタイマ 1 割り込み処理関数への移植に関わるコードを青字でします.

#### <span id="page-18-0"></span>**2.4.2 2** 度目の依頼

ChatGPT が提示した最初のプログラム案に対する,筆者の依頼と ChatGPT の回答で す. 積分項 integral に上下限値が設定されていないので、これの改善を求めています.

 $\sqrt{2\pi}$ 

#### You

integral にも上下限値を設定して

#### ChatGPT

integral の値に上下限値を設定して、オーバーフローやアンダーフローを防ぐように 修正したコードを以下に示します。

 $\qquad \qquad \qquad \qquad$ 

// 積分項の上下限値 #define INTEGRAL\_MAX 1000 #define INTEGRAL\_MIN-1000

//メインループ void loop() {

> // 積分項の計算  $integral += error;$

```
//積分項の上下限値のチェック
if (integral > INTEGRAL_MAX) {
 integral = INTEGRAL_MAX;
} else if (integral < INTEGRAL_MIN) {
 integral = INTEGRAL_MIN;
-3
```
 $\}$ 

(ChatGPT 回答文のつづき)

この修正では、積分項に上限値と下限値を設定し、その範囲内で積分項が保持される ようにしています。これにより、積分項が大きくなりすぎたり小さくなりすぎたりす ることが防がれます。

✒ ✑

 $\sqrt{2\pi}$ 

最初のプログラムからの変更点のみを抜粋して朱書きで示してあります.提示された上 下限値の適正値は、積分ゲイン Ki の値によっても変わるので、実験時に調整することに します.

#### <span id="page-19-0"></span>**2.4.3 3** 度目の依頼

たった2回の依頼で、十分に使えるプログラム案が得られました. 以降は、ChatGPT がどこまで応えてくれるかを試しました.

前項の案ではマクロ定義でシステムクロック FOSC を 8MHz にし,また,タイマ 2 の 設定で, プリスケーラを 16 にして, PR2 に 249 を格納しています. この場合の PWM 周 波数 *fPWM* は

<span id="page-19-1"></span>
$$
f_{PWM} = \frac{8 \text{MHz}}{4 \times 16 \times 250}
$$
  
= 500 \text{Hz} (2.2)

です.本稿の DC モータ制御では低すぎるので,PWM 周波数を 32kHz とするように依頼 しました.

 $\sqrt{2\pi}$ 

You

システムクロックを 32MHz にして,PWM 周波数を 32kHz にして ChatGPT システムクロックを 32MHz に設定し、PWM 周波数を 32kHz に設定するためには、 プリスケーラやタイマーの設定を変更する必要があります。以下に修正したコードを 示します。

✒ ✑

```
// マクロ定義
#define_XTAL_FREQ 32000000
                           // ピックの動作周波数 (ここでは32MHzを仮定)
// PWM周波数設定
#define PWM_FREQUENCY 32000
//初期設定
void setup() {
   // タイマー2の設定
                                            //プリスケーラ1,タイマー20N
   T2CON = 0b00000100;PR2 = (XTAL_FREQ / (4 * PWM_FREQUENCY)) - 1;// PWM周期設定
                                            // PWM\pm-\kappaCCP1CON = 0b00001100:// PWM初期值
   CCPR1L = 0;
\mathcal{E}
```
(ChatGPT 回答文のつづき) この修正では、 XTAL FREQ を 32MHz に設定し、タイマー 2 のプリスケーラを 1 に 設定して、タイマーのカウント周波数をシステムクロックと同じにしています。また、 PR2 の設定により PWM 周期を 32kHz に設定しています。

 $\sqrt{2\pi}$ 

✒ ✑

この改訂案中の PR2 は 32MHz/4/32kHz -1 = 249 です.PR2 を 249 に設定することで, [\(2.2](#page-19-1)) 式より,*fPWM* = 32kHz となります.

#### <span id="page-20-0"></span>**2.4.4 4** 度目の依頼

#### You

上下限値設定が 2 箇所にあるので,上下限値設定関数を定義して,この関数を各箇所 で引用するように改良して

 $\sqrt{2\pi}$ 

#### ChatGPT

上下限値の設定を関数化し、その関数を各箇所で呼び出すように改良したコードを以 下に示します。

✒ ✑

```
// 上下限値設定関数
int constrain(int value, int min, int max) {
     if (value > max) {
       return max;
     } else if (value < min) {
       return min;
     \mathcal{E}return value;
\mathcal{E}//メインループ
void loop() {
    // 積分項の計算
    integral += error;//積分項の上下限値のチェック
    integral = constrain(integral, -1000, 1000);\mathcal{E}// PWM出力の更新
、,<br>void updatePWM() {<br>// PI制御アルゴリズム
    pwm_output = (Kp * error) + (Ki * integral);// PWM出力の制約条件
    pwm_output = constrain(pwm_output, 0, 255);
    // PWM出力の更新
```
 $CCPRIL = pwm_output;$  $\mathcal{E}$ 

(ChatGPT 回答文のつづき)

この修正では、constrain() という関数を定義して、上下限値のチェックをこの関数で 行います。各箇所でこの関数を呼び出すことで、コードの可読性が向上し、修正が簡 略化されます。

✒ ✑

 $\sqrt{2\pi}$ 

この案の pwm\_output の上限値 255 は,  $(2.1)$  $(2.1)$  式の上限値 pwm\_output\_max = 999 の 1/4 です.これは次の理由によります.タイマ 2 を PWM モジュールのタイムベースとした場 合,タイマ 2 は,通常の 8 ビットタイマから,10 ビットタイマに機能拡張されます.しか し, 上記抜粋コード最下行の PWM 出力更新法 (CCPR1L = pwm\_output) は、タイマ2 の拡張機能を利用せず, PWM 電圧を 8 ビットの分解能で決定します. 一方, MCC によ り自動生成された EPWM2\_LoadDuty() 関数(図 [2.4](#page-13-0))は, PWM 電圧を 10 ビットの分解 能で決定します. このため, MCC に基づく場合は, pwm\_output\_max を 4 倍にできます.

#### <span id="page-21-0"></span>2.4.5 5度目 (最後) の依頼

#### You

loop() 関数の最初に RC0 ピンに1を出力するコードを挿入して、最後に RC0 ピンに 0 を出力するコードを挿入して

 $\sqrt{2\pi}$ 

#### ChatGPT

loop() 関数の最初に RC0 ピンに 1 を出力するコードを挿入し、最後に RC0 ピンに 0 を出力するコードを挿入した修正済みのコードは以下の通りです。

✒ ✑

//メインループ void  $loop()$  { 。。<br>// RCoピンに1を出力  $RC0 = 1$ : // RC0ピンに0を出力  $RC0 = 0$  $\mathcal{E}$ 

#### (ChatGPT 回答文のつづき)

この修正では、setup() 関数で RC0 ピンを出力に設定し、loop() 関数の先頭で RC0 ピ ンに 1 を出力し、最後で RC0 ピンに 0 を出力するコードを挿入しました。

✒ ✑

 $\sqrt{2\pi}$ 

#### <span id="page-22-0"></span>**2.4.6** 採用案

5 度目の依頼に対する ChatGPT のプログラム案の全文を以下に示します.青字のコー ドを図 [2.2](#page-11-1) の main.c ファイル内に移植しました. 定数, グローバル変数, 上下限値設定関 数は割り込み処理関数の前に,以降の PI 制御演算をタイマ 1 割り込み処理関数内に移植 しました.

#include <xc.h>

//マクロ定義 #define XTAL FREQ 32000000

// ピックの動作周波数 (ここでは32MHzを仮定)

//入力ピンと出力ピンの設定 #define SENSOR PIN RA0 #define PWM PIN RC2

//センサー入力ピン //モーターPWM出力ピン

// PI制御パラメータ #define Kp 0.5 #define Ki 0.05

// PI制御用変数 int error =  $0$ ; int integral =  $0$ ; int pwm output  $= 0$ ;

//目標値と現在値の差 // 積分項 // PWM出力

//比例ゲイン //積分ゲイン

// PWM周波数設定 #define PWM\_FREQUENCY 32000

```
// 上下限値設定関数
int constrain(int value, int min, int max) {
  if (value > max) {
    return max;
  } else if (value \le min) {
    return min;
  ₹
  return value;
```
₹

```
// 関数プロトタイプ
void setup();
void loop():
void updatePWM();
// メイン関数
int main() \{// 初期設定
     setup();
     while(1) \{// メインループ
       loop(;
     \}return 0;
\}// 初期設定
void setup() {
     // ピンの設定
     ANSELAbits.ANSA0 = 1; //アナログ入力設定
                           //RC0を出力に設定
     TRISCO = 0;TRISC2 = 0;
                           // RC2を出力に設定
     // タイマー2の設定
     T2CON = 0b00000100;//プリスケーラ1,タイマー2ON
     PR2 = (_XTAL_FREQ / (4 * PWM_FREQUENCY)) - 1; // PWM周期設定
     CCP1CON = 0b00001100; // PWM \pm - \uparrowCCPR1L = 0;// PWM初期值
\}//メインループ
void loop() {
     //RC0ピンに1を出力
     RC0 = 1;
     //センサー値の読み取り
     int sensor value = SENSOR PIN;
     //目標値と現在値の差を計算
                                   //100は目標値
     error = 100 - sensor value;
     //積分項の計算
     integral += error;
     //積分項の上下限値のチェック
     integral = constrain(integral, -1000, 1000);
     //PWM出力の更新
     updatePWM();
     ledingdelay_ms(100);
                                   //サンプリング周期の遅延
     //RC0ピンに0を出力
     RC0 = 0;\}
```

```
//PWM出力の更新
void updatePWM() {
     //PI制御アルゴリズム
     pwm output = (Kp * error) + (Ki * integral);
```
// PWM出力の制約条件 pwm\_output = constrain(pwm\_output,  $0$ , 255);

//PWM出力の更新  $CCPR1L = pwm_$  output;

 $\}$ 

## <span id="page-25-3"></span><span id="page-25-0"></span>第**3**章

# 手順**P2**:**ChatGPT**による周辺モジュール設定+ **PI**制御プログラムの作成

## <span id="page-25-1"></span>**3.1** プログラムのブロック図

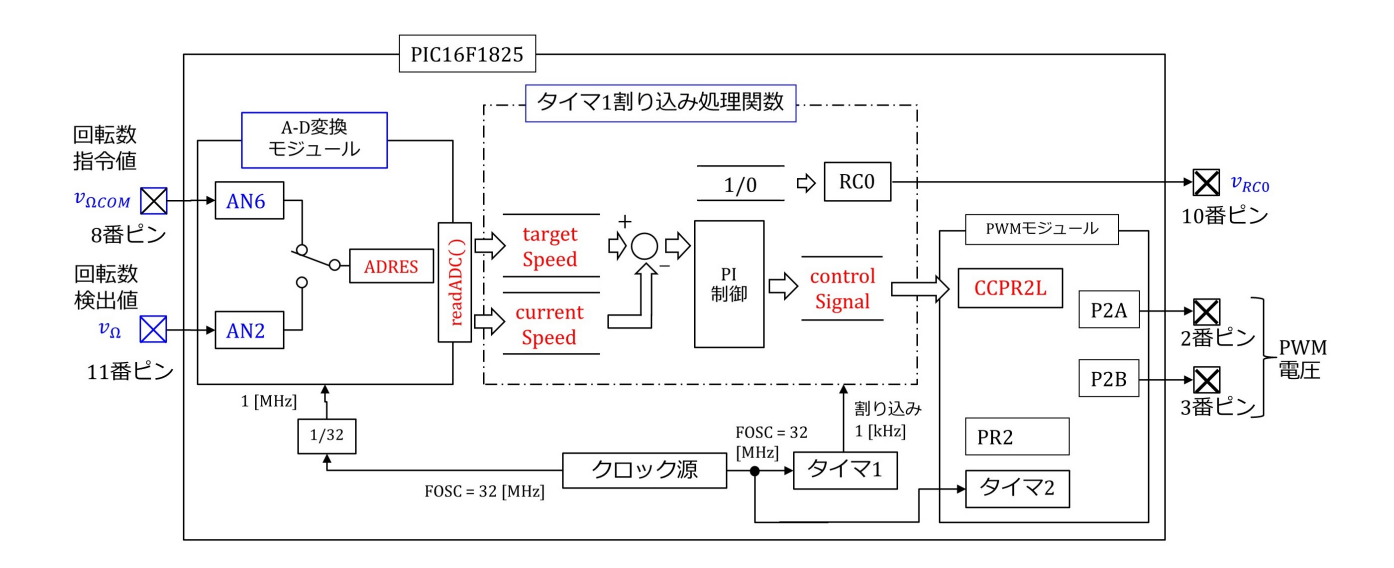

<span id="page-25-2"></span>図 3.1: DC モータ制御プログラムのブロック図(周辺モジュール設定+ PI 制御プログラ ムを ChatGPT により生成した場合)

図 [3.1](#page-25-2) は ChatGPT により作成したプログラムのブロック図です. 周辺モジュール設定 プログラムと PI 制御プログラムの両方を ChatGPT 3.5 を用いて作成した場合です. 図 [2.1](#page-9-2) の PI 制御プログラムのみを ChatGPT により作成した場合のブロック図との違いを朱 書きで示します. ブロック上での主な相違点は、関数名 readADC(), 変数名 targetSpeed, currentSpeed, controlSignal です.

## <span id="page-26-0"></span>**3.2 ChatGPT** を用いて作成した周辺モジュール設定+ **PI** 制御プログ

## ラム

#### <span id="page-26-1"></span>**3.2.1** プログラム

以下に,採用案を示します.

#include <xc.h>

```
// コンフィギュレーションビット設定
                                     〜<br>- // 内部OSCを使用
#pragma config FOSC = INTOSC// PSiaoSCを使用<br>// ウォッチドッグタイマ無効<br>// 低電圧プログラミング有効
#pragma config WDTE = OFF
#pragma config LVP = ON// MCLRピン機能無効
#pragma config MCLRE = OFF#define XTAL FREO 32000000
                                     //内蔵OSCの周波数設定 (32MHz)
                                     // 比例ゲイン
int Kp = 2;<br>int Ki = 1;
                                     // 積分ゲイン
                                     // 積分値
int integral = 0:
                                     // ・。<br>// 現在の速度(フィードバック)
int currentSpeed = 0;
                                     // 目標速度 (例)
int targetSpeed = 500;
// 上下限値の設定
const int integral_max = 255;
const int integral_max = 255;<br>const int integral_min = -255;<br>const int controlSignal_max = 249;
                                     // PR2と同じ値に設定
const int controlsignal_min = 0;
                                     // 制御信号
int controlSignal;
void setupADC(void) {<br>// ADCの設定
     ADCON0 = 0;// ADCをオフにして初期化
     ADCON1 = 0b11100000;// 右詰め結果、Fosc/32
                                     // ADCを有効化
     ADCONObits.ADON = 1;
\}void selectChannel(unsigned char channel) {<br>// ADCチャンネルを選択
     ADCON0 & = 0b11000011;//チャンネル選択をリセット
                                    // フ ト ン ト ン ム シビル シ こっ<br>// 新しいチャンネルを設定
     ADCON0 \mid = (channel \lt\lt 2);\}
```

```
unsigned int readADC(void) {
     // ADC変換の開始
     ADCONObits.GO = 1, , ,<br>while(ADCON0bits.GO_nDONE);<br>// 結果を返す (右詰めのため、ADRESの値をそのまま返す)
     return ADRES;
\overline{\mathcal{E}}void setup(void) {<br>// クロックの初期設定
     OSCCON = 0b11110000; // IRCF = 1111 (32MHz), SCS = 00 (クロック選択はコンフィグワードに依存)
     // タイマ1設定<br>T1CON = 0b00110001;
     // 1・1、x x x x = 0b00110001;      // 1:1プリスケーラ,FOSC/4,タイマ1 ON<br>TMR1H = (65536 - 1000) >> 8;   // 割り込み周期を設定(1ms)
     TMR1L=(65536-1000)&0xFF; //割り込み周期を設定 (1ms)<br>//PWM設定 (CCP2)
                                    // ハーフブリッジモード設定
     CCP2CON = 0b10111100:// ハーククッシン L - TRAXE<br>// CCP2(P2A)をRA4に割り当て
     APFCON1bits.CCP2SEL = 1;APFCON1bits.P2BSEL = 1;// PZD( PWWHI)コンプでKASIに割りヨモ<br>// RA4(P2B)ピンを出力に設定<br>// RA5(P2A)ピンを出力に設定<br>// PWM周期(32kHzにするための設定)<br>// タイマ2設定(プリスケーラ1:4、タイマ20N)
     TRISA4 = 0:
     TRISA5 = 0;
     PR2 = 249TAC = 217,<br>T2CON = 0b00000100;
                                    // PWMデューティ比初期値 (0%)
     CCPR2L = 0;//RC0ピンをデジタル出力に設定
     TRISCO = 0// ADCの初期設定を追加
     setupADC();
     //割り込み設定
                                    // タイマ1割り込み有効<br>// ペリフェラル割り込み有効<br>// グローバル割り込み有効
     PIE1bits.TMR1IE = 1;
     INTCONbits.PEIE = 1;
     INTCONbits.GIE = 1;\overline{\mathcal{L}}void updateMotorSpeed(void) {
     <sub>// AN2から速度フィードバック値を読み取り</sub>
                                                 // AN2を選択
     selectChannel(2);
     currentSpeed = readADC();// 現在の速度をADC値として読み取る
     // AN6からモータ速度設定値を読み取り
     selectChannel(6);
                                                 // AN6を選択
     targetSpeed = readADC();.<br>// 目標速度をADC値として読み取る
     // PI制御の計算
     int error = targetSpeed - currentSpeed;
                                                 //誤差
     int Pout = Kp * error;
                                                 //比例項
     integral += error;
                                                 // 積分項
     //上下限値のチェック
     \overrightarrow{r} (integral > integral_max) integral = integral_max;
     if (integral < integral_min) integral = integral_min;
     int Iout = Ki * integral;
     controlSignal = Pout + Iout;// PI制御出力
     //上下限値のチェック
     if (controlSignal > controlSignal_max) controlSignal = controlSignal_max;
     if (controlSignal < controlSignal_min) controlSignal = controlSignal_min;
     // PWMデューティ比を設定
     CCPR2L = (unsigned char)(controlSignal); //デューティ比を設定
3
```

```
void_interrupt() isr(void) {<br>static int toggle = 0;
                                                   // RC0のトグル用変数
     RC0 = 1;// タイマ1割り込みフラグチェック<br>// タイマ1割り込みフラグをクリア
     if (PIR1bits.TMR1IF) {
          PIR1bits.TMR1IF = 0;
                                                 // 割り込み周期を設定(1ms)<br>// 割り込み周期を設定(1ms)
          TMR1H = (65536 - 1000) >> 8;
          TMR1L = (65536 - 1000) & 0xFF;
          updateMotorSpeed();
                                                   //モータ速度の更新
      RC0 = 0;\}void main(void) {
     setup();
     while(1){<br>// メインループで行う処理<br>// この例では、すべての処理は割り込みによって行われるため、ここは空です。
     \overline{\mathcal{E}}\}
```
赤字のコードは、ChatGPTに依頼することを諦めて、筆者が修正しました. また、赤 字のコメントも筆者が訂正しました.

#### <span id="page-29-0"></span>**3.2.2** 実験結果

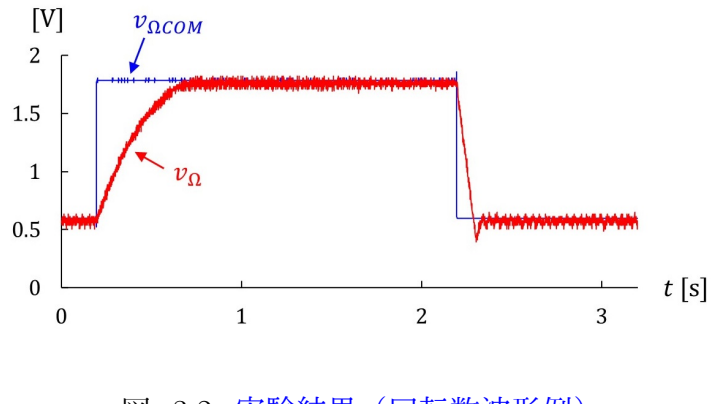

<span id="page-29-1"></span>図 3.2: 実験結果(回転数波形例)

図 [3.2](#page-29-1) は,実験結果の回転数波形例です.横軸は時間 *t*[s],縦軸は電圧 [V] です.青線が 回転数指令値 *v*Ω*COM* ,赤線が回転数検出値 *v*<sup>Ω</sup> です.図 [2.5](#page-14-1) とほぼ同様の波形が得られま した.

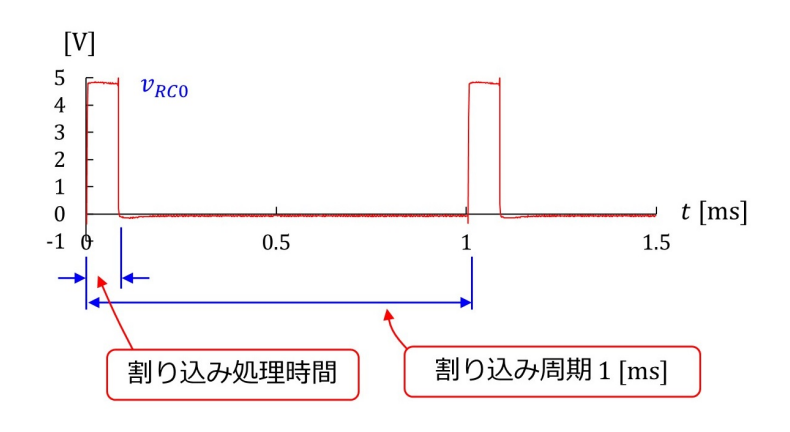

<span id="page-29-2"></span>図 3.3: RC0 ピン電圧 *vRC*<sup>0</sup> 波形例

図 [3.3](#page-29-2) は RC0 ピン電圧 *vRC*<sup>0</sup> の波形例です.割り込み周期は 1 [ms], 割り込み処理時間は 約 85[*µ*s] でした.

# <span id="page-30-0"></span>**3.3 ChatGPT**を用いた周辺モジュール設定+**Pi**制御プログラムの作成 経緯

ChatGPTに対して指示/依頼をして、ChatGPTが回答することを繰り返して、周辺 モジュール設定+ PI 制御プログラムを作成しました. 筆者は, 採用案に対する一部訂正 を除き,コードの記述は行いませんでした.

作成過程が長すぎるため,以下のファイルに掲載してあります.

ChatGPT [を用いた周辺モジュール設定+](https://mybook-pub-site.sakura.ne.jp/Motor_Drive_note/ChatGPT_log_from_Scratch.pdf) PI 制御プログラムの作成経緯 参照してください.

# 索引

<span id="page-31-0"></span>(MPLAB<sup>®</sup> Code Configurator, [1](#page-0-0)) ADC GetConversion() 関数, [10,](#page-10-1) [13](#page-13-1) A-D 変換モジュール, [10](#page-10-1) controlSignal, [25](#page-25-3) currentSpeed, [25](#page-25-3) EPWM2 LoadDutyValue( ) 関数, [10](#page-10-1) EPWM2 LoadDutyValue() 関数, [13](#page-13-1) FOSC, [10](#page-10-1) ICSP コネクタ, [5](#page-5-1) INTOSC, [10](#page-10-1) main 関数, [11](#page-11-2) MCC, [1](#page-0-0) NPN 型トランジスタ, [7](#page-7-1) PI 演算, [10](#page-10-1) PI 制御プログラム, [12](#page-12-3) PNP 型トランジスタ, [7](#page-7-1) PWM 周波数, [10](#page-10-1) PWM 制御, [7](#page-7-1) PWM 電圧, [7](#page-7-1) PWM モジュール, [10](#page-10-1) *RC* フィルタ, [7](#page-7-1) readADC, [25](#page-25-3) SYSTEM Initialize() 関数, [11](#page-11-2) targetSpeed, [25](#page-25-3) TMR1 DefaultInterruptHandler()関数, [11](#page-11-2)

インバータ, [4](#page-4-3) インバータ用電源, [5](#page-5-1) 回転数検出値, [7](#page-7-1), [10](#page-10-1) 回転数指令値, [7](#page-7-1), [10](#page-10-1) クロック源, [9](#page-9-3) システムクロック, [10](#page-10-1) ショットキーバリヤダイオード, [7](#page-7-1) 処理時間モニタ, [7,](#page-7-1) [10](#page-10-1) 上下限値設定関数, [12](#page-12-3) タイマ 1, [10](#page-10-1) タイマ 1 割り込み処理関数, [10](#page-10-1), [11](#page-11-2) デューティ比, [10](#page-10-1) フィルタ, [5](#page-5-1) フィルタ回路, [7](#page-7-1) 割り込み周波数, [10](#page-10-1) マイコン用電源, [5](#page-5-1)

# <span id="page-32-1"></span>参考文献

- [1] 後閑哲也「C 言語 & MCC による PIC プログラミング大全」技術評論社, 2023.
- [2] 古橋武「トラ技 Jr. 特集記事 基本回路 10 [選!ブレッドボード実験室」](https://toragijr.cqpub.co.jp/magazine/no48/) 2022 年冬号 (通巻 48 号)
- [3] [「ジュニアのためのブレッドボード実験室](https://toragi.cqpub.co.jp/magazine/202206/) (4) 第 4 回はじめての PIC マイコン DC モー [タ制御」](https://toragi.cqpub.co.jp/magazine/202206/) トランジスタ技術 2022 年 6 月号
- <span id="page-32-0"></span>[4] [モータドライブノート](http://www.mybook-pub-site.sakura.ne.jp/Motor_Drive_note/)
- [5] 古橋武[「パワーエレクトロニクスノート](http://www.coronasha.co.jp/np/isbn/9784339007954/)」コロナ社, 2008.
- [6] [古橋武「パワーエレクトロニクスノート](https://www.amazon.co.jp/%E3%83%91%E3%83%AF%E3%83%BC%E3%82%A8%E3%83%AC%E3%82%AF%E3%83%88%E3%83%AD%E3%83%8B%E3%82%AF%E3%82%B9%E3%83%8E%E3%83%BC%E3%83%88-II-%E8%A3%BD%E4%BD%9C%E6%BC%94%E7%BF%92%E4%BB%98%E3%81%8D%E8%AC%9B%E7%BE%A9%E3%81%AE%E5%AE%9F%E8%B7%B5%E8%A8%98%E9%8C%B2-%E5%8F%A4%E6%A9%8B%E6%AD%A6-ebook/dp/B082LQ3Y5Q/ref=sr_1_1?__mk_ja_JP=%E3%82%AB%E3%82%BF%E3%82%AB%E3%83%8A&crid=1MX94LYBJMJ84&keywords=%E5%8F%A4%E6%A9%8B%E6%AD%A6&qid=1649374598&s=books&sprefix=%E5%8F%A4%E6%A9%8B%E6%AD%A6%2Cstripbooks%2C191&sr=1-1) II: 製作演習付き講義の実践記録」Kindle 本, Amazon
- [7] [ラジオノート](http://www.mybook-pub-site.sakura.ne.jp/Radio_note/)

著者

 古橋 武 名古屋大学名誉教授 furuhashi.takeshi\*

\*に @gmail.com を付けてください.